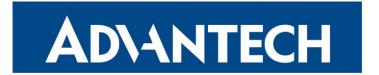

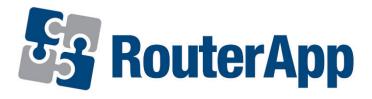

## **Sleep Mode**

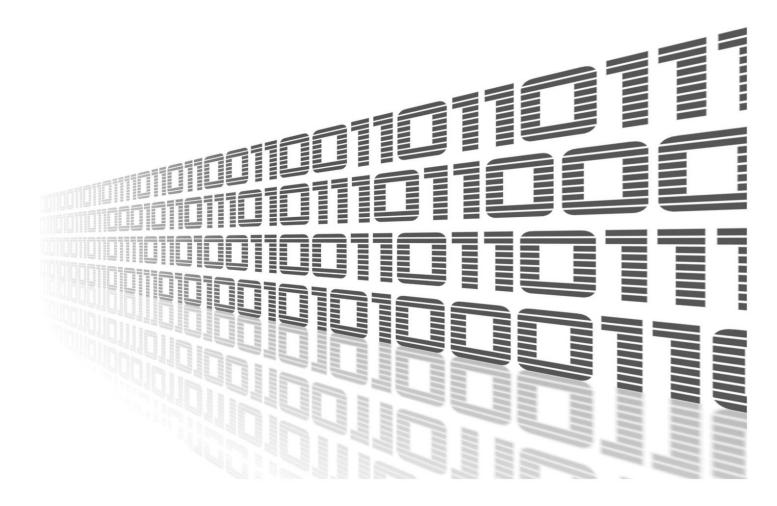

Advantech Czech s.r.o., Sokolska 71, 562 04 Usti nad Orlici, Czech Republic Document No. APP-0074-EN, revision from 1st November, 2023.

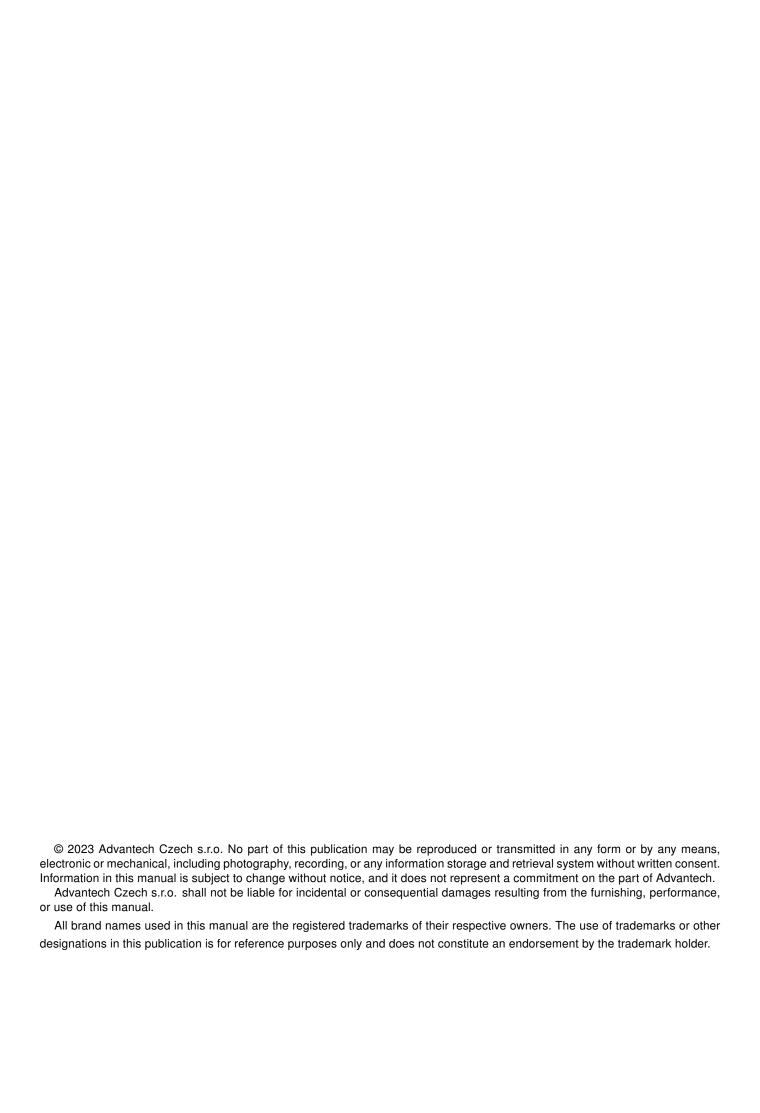

### **Used symbols**

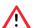

Danger - Information regarding user safety or potential damage to the router.

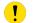

Attention – Problems that can arise in specific situations.

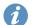

Information – Useful tips or information of special interest.

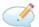

Example - Example of function, command or script.

### **Contents**

| ١. | i. Changelog                    |                             | ı |
|----|---------------------------------|-----------------------------|---|
|    | 1.1 Sleep Mode Changelog        |                             | 1 |
| 2. | 2. Router App Description       |                             | 2 |
| 3. | 3. Configuration                |                             | 3 |
|    | 3.1 Example                     |                             | 5 |
| 4. | 4. Related Documents            |                             | 6 |
| L  | List of Figures                 |                             |   |
|    | 2 Configuration – SmartFlex, ru | un when binary input active | 3 |
| L  | List of Tables                  |                             |   |
|    | d Olean Made and Consultance    | rameters                    |   |

# 1. Changelog

#### 1.1 Sleep Mode Changelog

v1.0.0 (2019-03-01)

· First release.

v1.1.0 (2020-10-01)

• Updated CSS and HTML code to match firmware 6.2.0+.

### 2. Router App Description

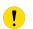

Router app is not contained in the standard router firmware. Uploading of this router app is described in the Configuration manual (see Chapter Related Documents).

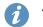

This router app is compatible with Smart Routers of v3, v4 and v2i CZ platforms only.

Sleep Mode router app allows to switch the router into Low Power Mode and then wake it up again, based on various parameters. It is an advanced graphical user interface that enables employment of LPM command supported by v3 routers.

Control parameters for sleep (low power mode) and wake up can be binary inputs or time (time period expiration and time of the day).

For configuration of the *Sleep Mode* router app a web interface is available. It can be accessed by pressing the module name on the *Router apps* page of the router's web interface.

Left part of this interface contains a menu with the *Return* link in the *Customization* section (see Figure 1), which will switch back to the main router's web interface. The main part of the interface contains the configuration page described in the next chapter.

### Sleep Mode

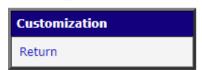

Figure 1: Router app menu

## 3. Configuration

You can enable the *Sleep Mode* router app and then set the *Wake Up* and *Sleep* control parameters. See the Table 1 for explanation. Activate the desired *Wake Up/Sleep* event(s) and click *Apply*. On the Figure below there is an example of running the router only when binary input 1 is active and then sleep after 10 seconds of binary input 1 inactivity.

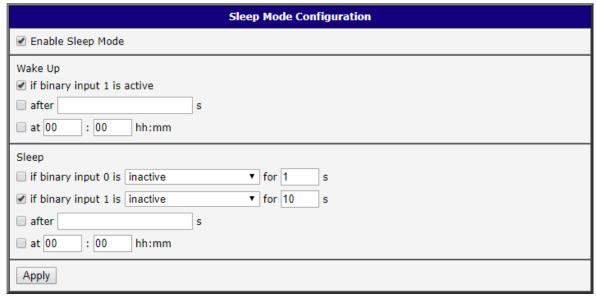

Figure 2: Configuration - SmartFlex, run when binary input active

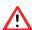

**Attention!** Be cautious when configuring the *Sleep* section of the router app. When not properly set, the router can be in low power mode for a long period of time or even can not be waken up in some configuration combination. When you could not wake up your router, the factory reset would wake up the device.

| Number                                | Description                                                                                                    |
|---------------------------------------|----------------------------------------------------------------------------------------------------|
| Enable Sleep Mode                     | Activate the router app.                                                                                                    |
| Wake Up if binary input 0/1 is active | Wake up the router from low power mode based on binary input status change to active (on). Binary input 0 only is available for SmartStart and ICR-3200 routers, binary input 1 only is available for SmartFlex and SmartMotion routers. |
| Wake Up after s                       | Countdown interval (in seconds) to wake up the router from low power mode. Minimum is 5 seconds.                                                                                                    |
| Wake Up at HH:MM                      | Hour and minute of the day when the router will wake up from low power mode regularly every day.                                                                                                    |

Continued on the next page

#### Continued from previous page

| Number                                           | Description                                                                                                    |
|--------------------------------------------------|----------------------------------------------------------------------------------------------------|
| Sleep if binary input 0 is inactive/active for s | Inactive is default (status = off), since wake up can be done only on active input. You can set the length of the binary input inactivity/activity (impulse) that leads to sleep mode. Sleep on binary input 0 is available on all v3 routers.                         |
| Sleep if binary input 1 is inactive/active for s | Inactive is default (status = off), since wake up can be done only on active input. You can set the length of the binary input inactivity/activity (impulse) that leads to sleep mode. Sleep on binary input 1 is available on SmartFlex and SmartMotion routers only. |
| Sleep if after s                                 | Countdown interval (in seconds) to switch to low power mode (sleep). Minimum is 5 seconds.                                                                                                    |
| Sleep at HH:MM                                   | Hour and minute of the day when the router will be switched to low power mode regularly every day.                                                                                                    |

Table 1: Sleep Mode configuration parameters

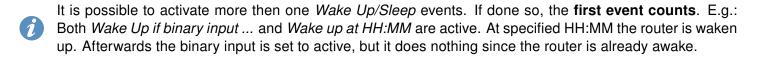

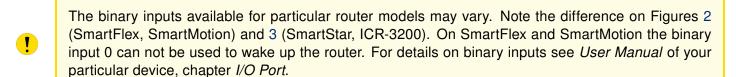

#### 3.1 Example

On Figure below there is an example of setting the *Sleep Mode* in SmartStart/ICR-3200 router (wake up on binary input 0 available). The router is configured to sleep always after 2 hours since waken up (7200 seconds). It can be waken up either if binary input 0 is active, or it will wake up after 4 hours anyway (14400 seconds) when the binary input stays inactive.

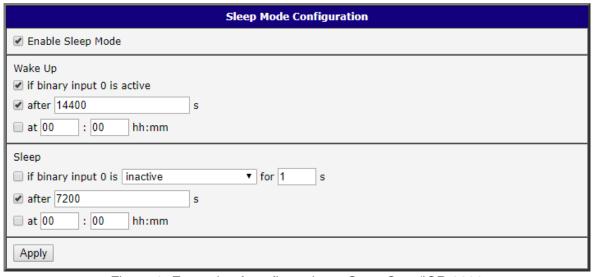

Figure 3: Example of configuration – SmartStart/ICR-3200

### 4. Related Documents

You can obtain product-related documents on Engineering Portal at icr.advantech.cz address.

To get your router's *Quick Start Guide*, *User Manual*, *Configuration Manual*, or *Firmware* go to the *Router Models* page, find the required model, and switch to the *Manuals* or *Firmware* tab, respectively.

The Router Apps installation packages and manuals are available on the Router Apps page.

For the *Development Documents*, go to the *DevZone* page.